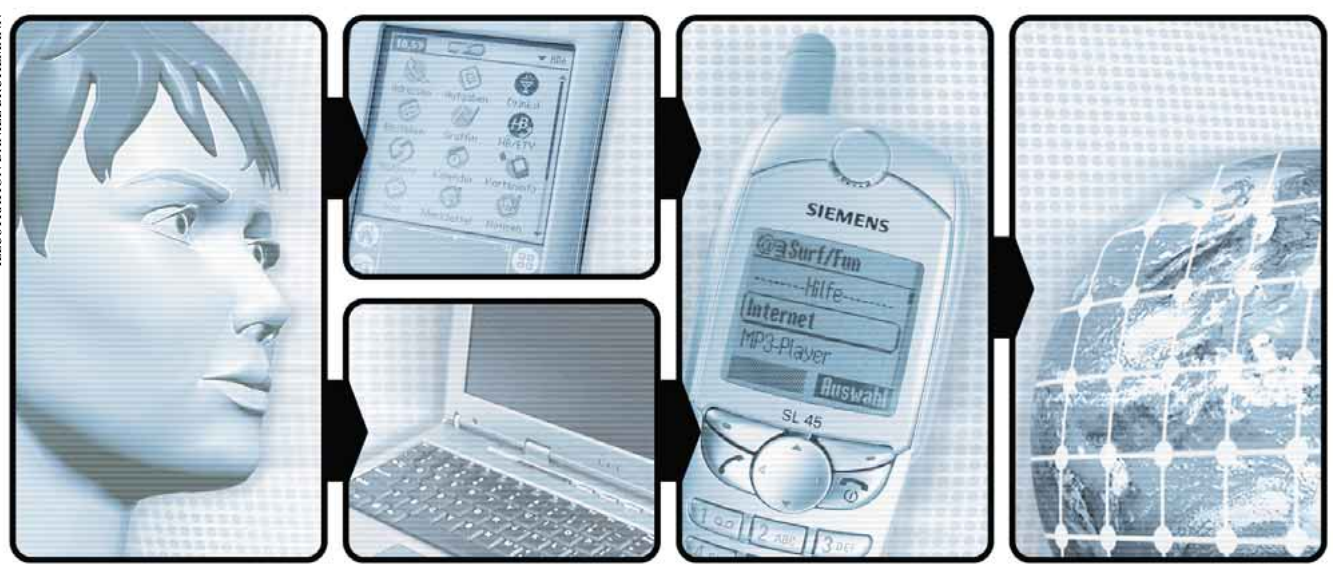

## **Mobil ins Netz** *Um mit dem Notebook unterwegs via Handy ins Internet zu gelangen, brauchen Sie einige Daten der Mobilfunkfirmen. Der PCtip hilft für Swisscom, Sunrise und Orange weiter.*

### ● *von Bruno Habegger*

ie Möglichkeit, auch unterwegs via Han-<br>dy mit dem Notebook oder einem ande-<br>ren Zugangsgerät ins Internet zu gehen,<br>nutzen immer mehr Anwender Bisher konnte dy mit dem Notebook oder einem anderen Zugangsgerät ins Internet zu gehen, nutzen immer mehr Anwender. Bisher konnte allerdings mit Handys, die über ein Modem verfügten, nur ein langsamer Zugang mit 9,6 Kbit/s hergestellt werden. Was anfänglich noch ein Luxus war, gehört heute zur Standardausrüstung

praktisch jedes neuen Handys. Die Technologie hat zudem weitere Fortschritte gemacht: Mit den neuen, schnelleren Handy-Datenverbindungen ➔ **HSCSD** oder ➔ **GPRS** werden momentan Surfgeschwindigkeiten wie zuhause am PC mit einem Analog-Modem erreicht. Allerdings nur theoretisch: Je nach Gerät und dem gerade herrschenden Ansturm auf die Funkzelle sinkt das Datentempo deutlich. Im Schnitt rechnen die Mobilfunkfirmen mit rund 30 Kbit/s.

### **Fachchinesisch**

### **CSD**

**Circuit Switched Data. Darunter versteht man die gewöhnliche Internetverbindung via Handy mit 9,6 Kbit/s.**

### **HSCSD**

**High Speed Circuit Switched Data.Weiterentwicklung von CSD, erhöht das Datentempo auf 14,4 Kbit/s. Ausserdem ermöglicht dieser Standard die Nutzung mehrerer Sprachkanäle gleichzeitig.**

### **GPRS**

**General Packet Radio Service. Erweiterung des GSM-Standards, der Daten paketweise über die Funkstrecke schickt. Einwahl ist nicht nötig, man ist permanent online. Bezahlt wird**

**48** *PC***tip** September 2002

**nicht nach Zeit, sondern nach Menge der empfangenen Daten-**

### **pakete. GSM**

**Globales System für Mobilkommunikation: Norm, mit der Mobilfunknetze und Handys arbeiten. Gebräuchlich sind 900 und 1800 MHz. Weltweiter Standard, nur in den USA wenig verbreitet.**

### **WAP**

**Wireless Application Protocol. Bereits totgesagtes «Internet für das Handy», Schnittstelle zwischen Mobilfunk und Internet.WAP-Seiten sind speziell für das Handy-Display aufbereitete Internet-Seiten. Die nötigen Zugangsdaten entnehmen Sie der Tabelle Seite 51.**

Ob Ihr Handy einen dieser Zugangsdienste nutzen kann, müssen Sie in der Bedienungsanleitung nachlesen. Fast alle neueren Handys beherrschen mindestens einen der beiden schnellen Dienste. Ansonsten bleibt nur ➔ **CSD**, der langsamste, alte Zugang übers Handy-Modem mit lahmen 9,6 Kbit/s.

HSCSD basiert auf einer Bündelung von mehreren Sprachkanälen im ➔ **GSM**-Netz und ist bei allen Mobilfunkfirmen gratis aufgeschaltet. Verrechnet wird nur die genutzte Online-Zeit auf einem Kanal zum normalen Handytarif. Das erreichte Datentempo hängt vom Handy ab – nicht alle können dieselbe Anzahl von Kanälen «verwalten».

GPRS ist ein zusätzlicher Service im GSM-Netz. Der Dienst ist mit rund zwei Rappen pro empfangenem Kilobyte teurer als HSCSD, wird aber mit kommenden Handy-Generationen an Tempo zulegen. Die aktuellen Geräte schöpfen nur einen Bruchteil der GPRS-Fähigkeiten aus.

Ein weiterer Service ist ➔ **WAP**, das Internetseiten speziell für Handy-Displays anbietet.

**Das Problem der beiden schnellen** Dienste ist, dass sie im Gegensatz zum CSD-Zugang einiges an Feinarbeit am Zugangsgerät sowie eventuell auch am Handy nötig machen. Das Telefon dient bei der Datenverbindung als mobiles Modem und wird vom Zugangsgerät auch als solches angesprochen. Die zwei Geräte werden am besten über die Infrarotschnittstelle miteinander verbunden. Das Handy übermittelt die empfangenen Daten per Infrarot an das Notebook oder ein anderes Zugangsgerät, etwa einen Palm, und die zu sendenden Datenpakete wandern von da aus wieder zurück zum Handy und ins Internet. Richten Sie die beiden Schnittstellen aufeinander aus – nichts darf dazwischenliegen. Halten Sie einen Abstand von rund zehn Zentimetern ein. So bleibt die Verbindung auf jeden Fall stabil.

Wie Sie die Infrarot-Schnittstelle aktivieren, erfahren Sie in der Bedienungsanleitung Ihres Handys. Bei Nokia-Modellen genügt meist ein Druck auf MENÜ und die Ziffer 9. Fehlt die

**Links**

# *Praxis* **Internet-Anschluss**

### **Links**

### **Geräte-Infos**

**Handys von Sony Ericsson <http://www.iswitch.ch/ericsson>**

**Anleitungen von Sunrise [http://mobile.sunrise.ch/helpcenter/hlp\\_man/](http://mobile.sunrise.ch/helpcenter/hlp_man/) hlp\_man\_gpr.htm**

**Anleitungen von Swisscom <http://www.swisscom-mobile.ch/hscsd/> <http://www.swisscom-mobile.ch/gprs/>**

**Mobil mit dem Psion <http://www.ott-net.ch/kabellos.htm>**

**Mobil mit dem Palm <http://www.pdaforum.de/>**

**Konfiguration Nokia-Communicator <http://www.access.ch/private-users/> mjaques/n9000.html**

**GPRS [http://www.gowireless.ch/gprs/gprs\\_index.html](http://www.gowireless.ch/gprs/gprs_index.html)**

**Nokia-Konfiguration WAP <http://www.nokia.ch/german/phones/> wap\_config.html**

**Konfiguration Bluewin (sinngemäss auch für andere Provider) <http://www2.bluewin.ch/support/settings/>**

**install.html**

**GPRS-Konfiguration online (Swisscom) <http://www.freegprs.ch/d/intro.cfm>**

**Grundlagen mobile Internet-Konfiguration (PDF-Datei) <http://www.palmbu.ch/pdf/Kap02.pdf>**

**Anleitungen für PocketPC <http://www.chaossoftware.ch/pocketpcsite/> tippsundtricks/index.php**

Infrarot-Schnittstelle, brauchen Sie ein Daten-

kabel mit einem seriellen Anschluss oder mit USB. Handys mit integriertem Modem, die min-

destens eine der Zugangsarten ins Internet unterstützen, sind in den meisten Fällen ohne weitere Einstellungen bereit – mit Ausnahme der Ericsson-Handys,auf denen vorgängig ein Datenkonto eingerichtet werden muss. Sie dienen als «Modem mit Telefonie-Fähigkeiten». Einstellungen müssen Sie aber in Zugangsgeräten wie Palm oder Notebook vornehmen. Dort ist es vor allem der so genannte Init-String, eine Abfolge von Befehlen fürs Handy-Modem, der den Datenzugang öffnet (siehe nebenstehende Box.)

**Die Konfiguration der Geräte** ist ziemlich mühselig, zumal die nötigen Daten nicht leicht zu finden sind. Unsere Liste unter «Diese Angaben brauchen Sie», Seite 51, hilft Ihnen weiter. Aber egal, ob auf dem Windows-PC (Anleitung rechts), dem PalmPilot, dem Psion-PDA oder direkt im Handy – überall müssen im Prinzip dieselben Angaben eingetragen werden. Bestimmte Geräte benötigen zusätzliche oder leicht abgeänderte Einstellungen, weil sie GPRS oder HSCSD nur mit Einschränkungen unterstützen. Konsultieren Sie dazu unsere Linkliste oben. ▲

## **Das müssen Sie in Ihrem Notebook vorkehren**

### **1. Infrarot-Schnittstelle**

**einrichten Das Handy wird über einen eigenen Modemtreiber in Windows angesprochen. Fügen Sie diesen über START/SYSTEMSTEUE-RUNG/MODEMS hinzu.Viele Handys werden mit einem eigenen Modemtreiber ausgeliefert. Installieren Sie diesen. Ansonsten wählen Sie unter «Standardmodemtypen» eines mit 28 000 bps und den Anschluss «Virtueller Infrarot-COM-Anschluss».**

**Als Erstes müssen Sie die Infrarot-Schnittstelle am Notebook aktivieren, falls dies noch nicht geschehen ist. Unter Umständen müssen Sie diese im BIOS einschalten, konsultieren Sie Ihr PC-Handbuch. Unter Windows 2000 ist ein Update notwendig. Details:**

**<http://www.pctip.ch/helpdesk/kummerkasten/archiv/win2k/16693.asp> oder direkt bei Microsoft:<http://support.microsoft.com/>**

### **1** $\bullet$ **Muss zuerst aktiviert werden: die Infrarot-Schnittstelle (1).**

**2. Modemtreiber**  Hardware-Assistent

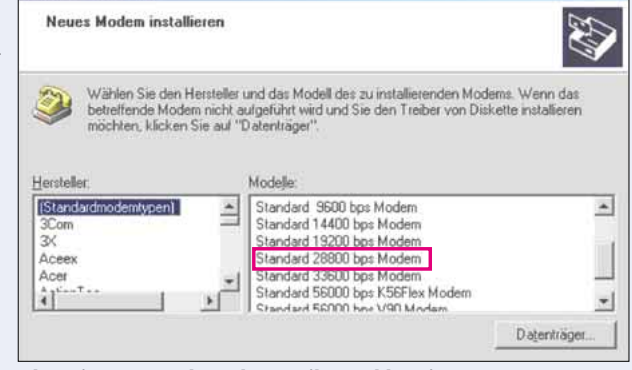

**Ohne eigenen Handymodem-Treiber wählen Sie STANDARDMODEM.**

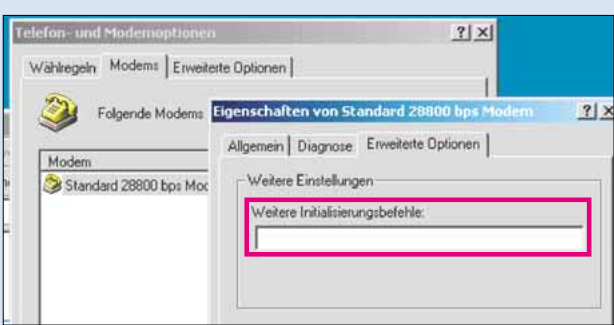

**Unter «Weitere Initialisierungsbefehle» fügen Sie die Init-Strings ein.**

### **4. DFÜ-Verbindung einrichten**

**3. Init-Strings (auch: AT-Befehle) Dem Modem-Treiber können Sie die verschiedenen Init-Strings (siehe «Diese Angaben brauchen Sie», Seite 51) mitgeben. Diese werden in SYSTEM-STEUERUNG/TELEFON- UND MO-DEMOPTIONEN/MODEMS/EIGEN-SCHAFTEN eingefügt.**

**Richten Sie im DFÜ-Netzwerk eine NEUE VERBINDUNG ein.Tragen Sie die Zugangsnummern und Passwörter Ihres Providers ein und wählen die Infrarot-Verbindung. Das Handy muss mit aktivierter Infrarot-Schnittstelle nah beim Notebook liegen! Die DNS geben Sie so ein: SYSTEMSTEUERUNG/NETZWERK-UND DFÜ-VERBINDUNGEN, Rechtsklick auf die Verbindung zum Provider – EIGEN-SCHAFTEN. Im folgenden Dialog NETZWERK wählen. In der Liste der Dienste TCP und dazu EIGENSCHAFTEN. Dann FOLGENDE DNS SERVER ADRESSEN anwählen.**

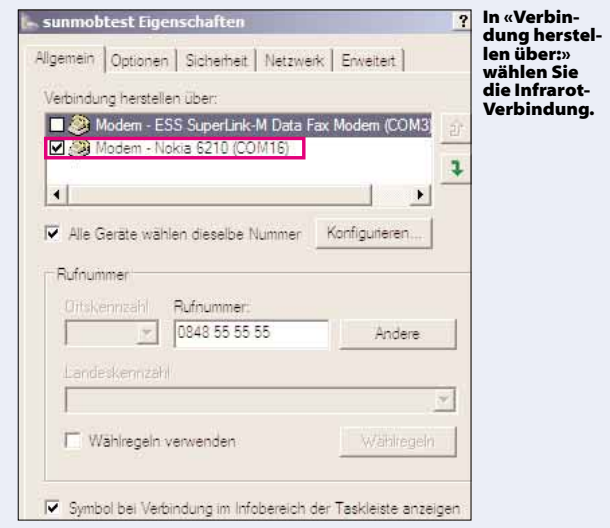

Lösung von Computer-Problemen auf<http://www.pctip.ch/helpdesk/kummerkasten/> September 2002 *PC***tip 49**

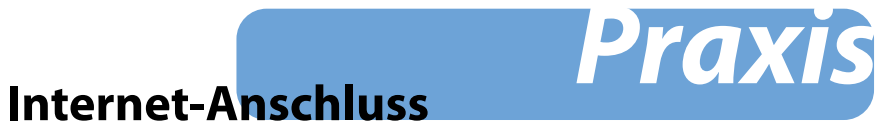

# **Diese Angaben brauchen Sie**

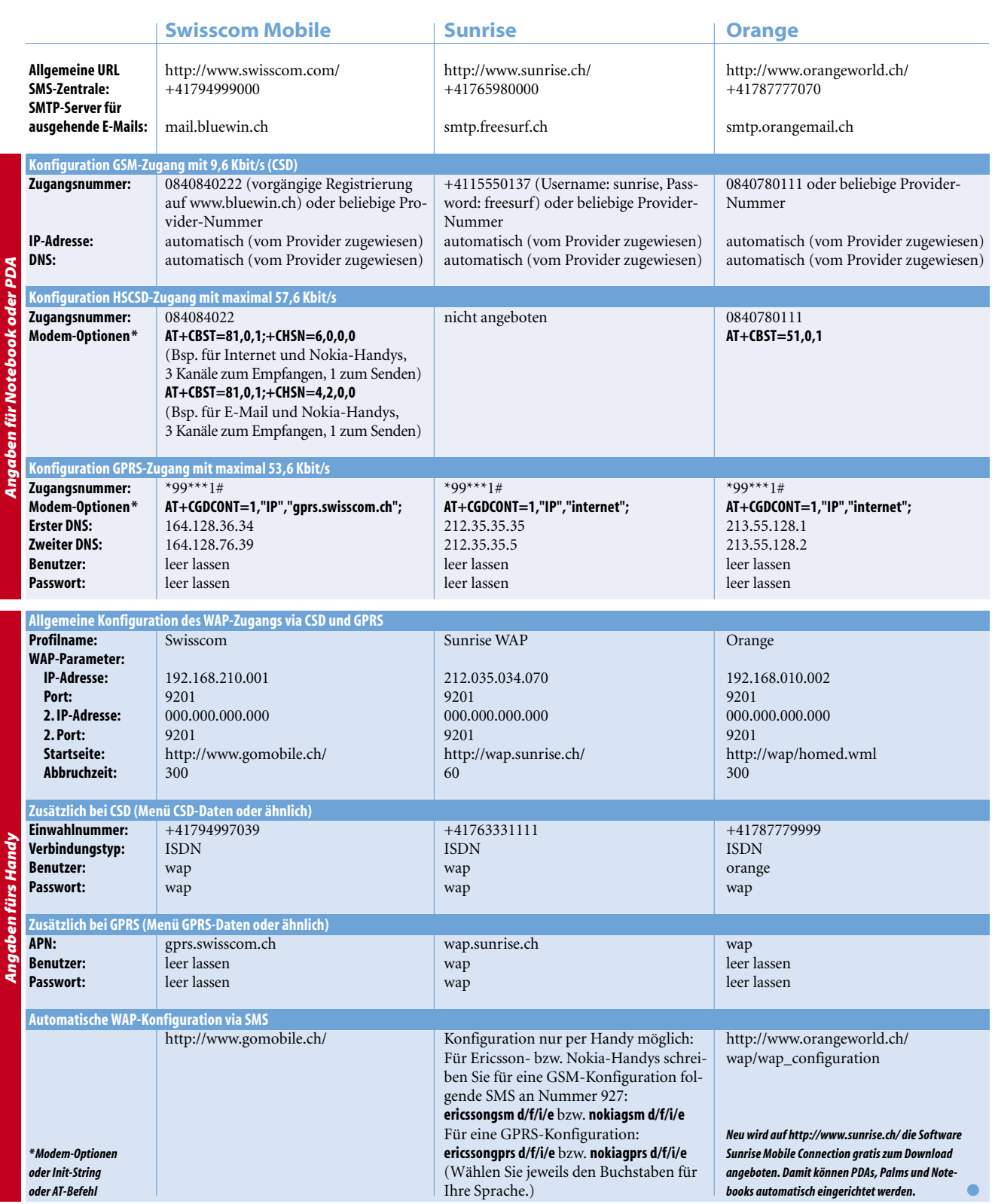

Lösung von Computer-Problemen auf<http://www.pctip.ch/helpdesk/kummerkasten/> September 2002 *PC***tip 51**